# Cours Qt (2° partie) Boîtes de dialogue et Application principale

Thierry Vaira

IUT Arles

<span id="page-0-0"></span>tvaira@free.fr  $\odot$  v1

## Sommaire

#### 1 Boîtes de dialogue

- Fenêtre principale
- <span id="page-1-0"></span>Aspe[ct](#page-1-0) [vis](#page-1-0)uel et ergonomique

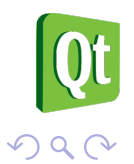

### Création d'une "boîte de dialogue"

La création d'une "boîte de dialogue" est réalisée à partir d'une nouvelle classe qui **hérite** de QDialog :

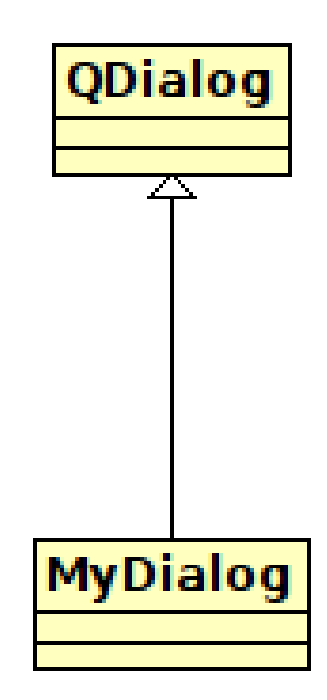

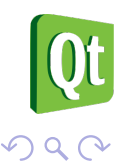

### Squelette d'une "boîte de dialogue"

#### mydialog.h

```
class MyDialog : public QDialog
\mathcal{L}Q_OBJECT
```
private:

```
public:
```

```
MyDialog(QWidget *parent=0);
```
public **slots**:

**signals**:

```
};
```
#### mydialog.cpp

```
#include "mydialog.h"
```

```
MyDialog::MyDialog(QWidget *
    parent)
```

```
: QDialog(parent)
```

```
\left\{ \right.// TODO
```
<span id="page-3-0"></span>}

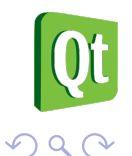

#### La classe QDialog

- La classe QDialog est la classe de base des **fenêtres de dialogue**. Elle hérite de QWidget.
- Une fenêtre de dialogue (ou boîte de dialogue) est principalement utilisée pour des tâches de courte durée et de brèves communications avec l'utilisateur.
- Une fenêtre de dialogue (ou boîte de dialogue) peut :
	- **modale** ou **non modale**
	- fournir une valeur de retour
	- avoir des boutons par défaut
	- avoir un QSizeGrip (une poignée de redimensionnement) dans le coin inférieur droit

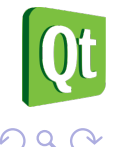

### Boîte de dialogue non modale

- Une **boîte de dialogue non modale** (modeless dialog) est un dialogue qui fonctionne **indépendamment** des autres fenêtres de la même application.
- Exemple : rechercher du texte dans les traitements de texte.
- Un[e](#page-5-0) [boît](#page-5-0)e de dialogue non modale est affichée en utilisant show() qui retourne le contrôle à l'appelant immédiatement.

<span id="page-5-0"></span>Remarque : si la boîte de dialogue est visuellement cachée, il suffira d'appeler successivement show(), raise() et activateWindow() pour la replacer sur le dessus de la pile.

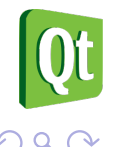

#### Boîte de dialogue modale

- Une **boîte de dialogue modale** (modal dialog) est un dialogue qui **bloque l'entrée** à d'autres fenêtres visibles de la même application.
- Exemple : les dialogues qui sont utilisés pour demander un nom de fichier ou qui sont utilisés pour définir les préférences de l'application (c[ouleur,](#page-6-0) police, ...) sont généralement modaux.
- <span id="page-6-0"></span>La façon la plus commune pour afficher une boîte de dialogue modale est de faire appel à sa fonction exec(). Lorsque l'utilisateur ferme la boîte de dialogue, exec() fournira une valeur de retour utile.

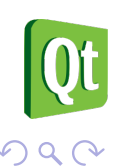

Boîtes de dialogue

### Les boîtes de dialogue en "français"

```
#include <QApplication>
#include <QTranslator>
#include <QLocale>
#include <QLibraryInfo>
int main(int argc, char *argv[])
\left\{ \right.QApplication a(argc, argv);
   QString locale = QLocale::system().name().section('_', 0, 0);
   QTranslator translator;
   translator.load(QString("qt_") + locale, QLibraryInfo::location(
        QLibraryInfo::TranslationsPath));
   a.installTranslator(&translator);
   // ...
   return a.exec();
}
```
#### La classe QMessageBox

La classe QMessageBox fournit un dialogue modale pour **informer l'utilisateur** ou pour demander à l'utilisateur une question et recevoir une réponse.

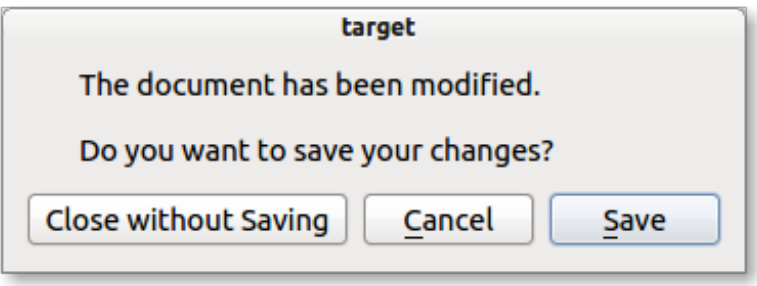

```
QMessageBox msgBox;
msgBox.setText("The document has been modified.");
msgBox.setInformativeText("Do you want to save your changes?");
msgBox.setStandardButtons(QMessageBox::Save | QMessageBox::Discard |
    QMessageBox::Cancel);
int ret = msgBox.exec();
```
 $DQ$ 

#### La classe QMessageBox

Elle fournit aussi quatre types prédéfinis : QMessageBox::critical(), QMessageBox::information(), QMessageBox::question(), QMessageBox::warning().

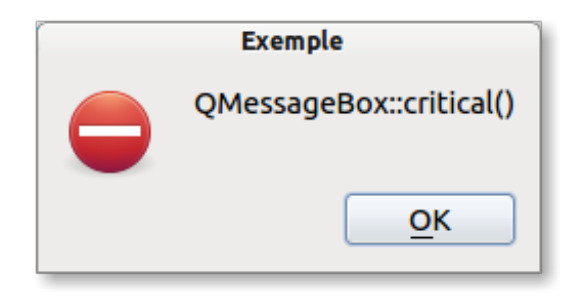

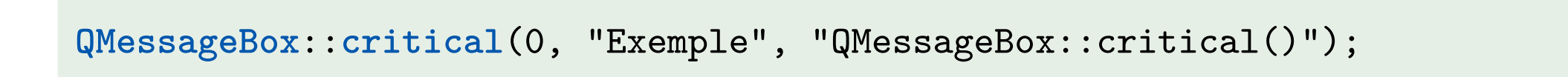

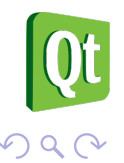

#### La classe QInputDialog

La classe QInputDialog fournit un dialogue simple pour **obtenir une valeur unique de l'utilisateur**. La valeur d'entrée peut être une chaîne, un numéro ou un élément d'une liste (getText(), getInt(), getDouble(), getItem()). Une étiquette (Label) doit être placée afin de préciser à l'utilisateur ce qu'il doit entrer.

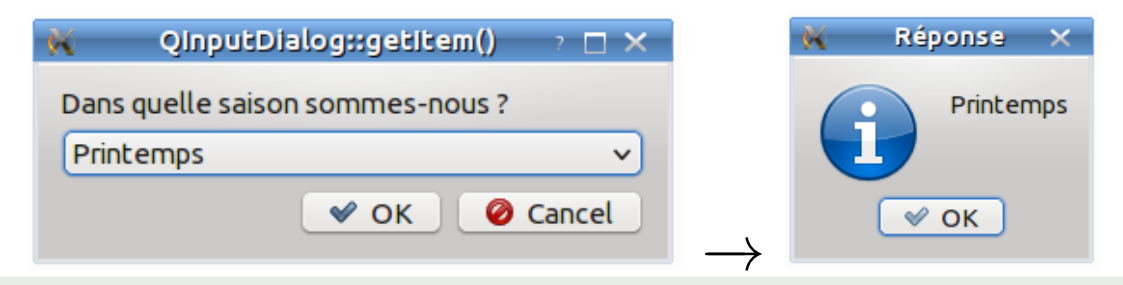

```
QStringList items; bool ok;
items << QString::fromUtf8("Printemps") << QString::fromUtf8("Été") <<
    QString::fromUtf8("Automne") << QString::fromUtf8("Hiver");
QString item = QInputDialog::getItem(0, "QInputDialog::getItem()", "Dans
     quelle saison sommes-nous ?", items, 0, false, &ok);
if (ok && !item.isEmpty())
  QMessageBox::information(0, QString::fromUtf8("Réponse"), item);
```
#### La classe QColorDialog

La classe QColorDialog fournit un dialogue pour la **spécification des couleurs**. Cela permet aux utilisateurs de choisir les couleurs (getColor()). Par exemple, vous pourriez l'utiliser dans un programme de dessin pour permettre à l'utilisateur de définir la couleur du pinceau.

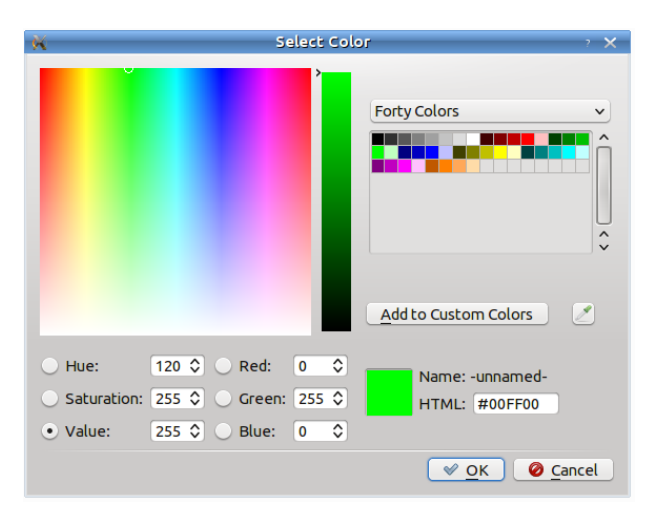

**QColor** color = **QColorDialog**::**getColor**(**Qt**::green, 0); **if** (color.**isValid**()) { **// ... }**

Boîtes de dialogue

#### La classe QFontDialog

La classe QFontDialog fournit un widget de dialogue de **sélection d'une police** (getFont()).

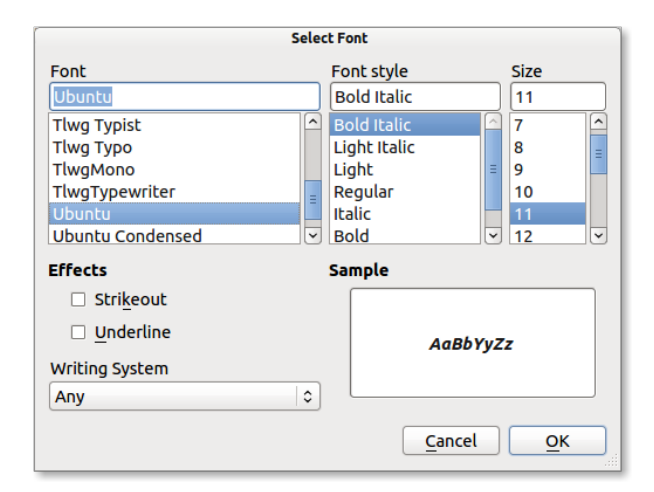

```
bool ok;
QLabel pMonLabel("Hello world!");
QFont font = QFontDialog::getFont(&ok, pMonLabel.font());
if (ok) {
  pMonLabel.setFont(font);
  pMonLabel.show();
}
```
#### La classe QPrintDialog

La classe QPrintDialog fournit une boîte de dialogue pour **spécifier la configuration de l'imprimante et imprimer**.

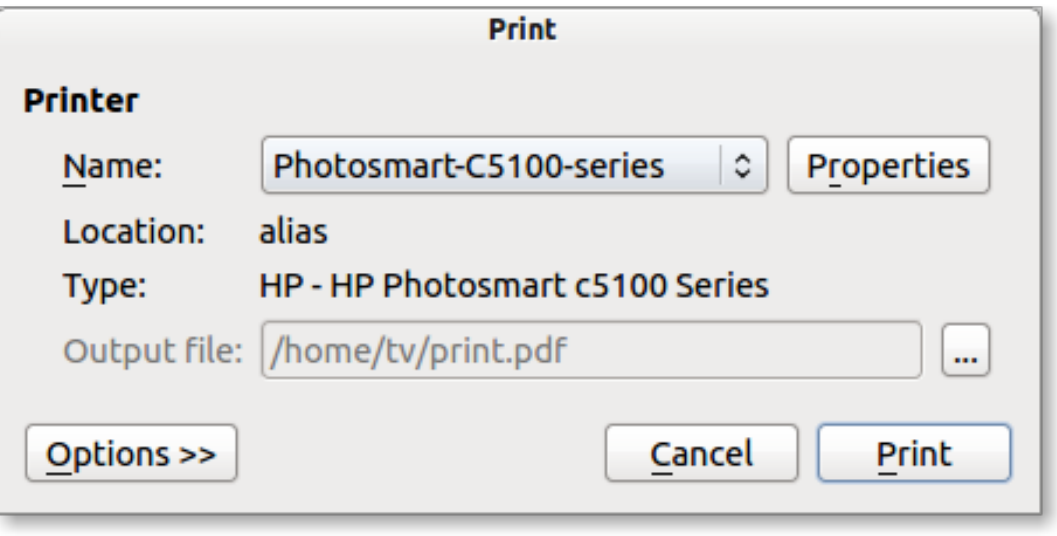

```
QPrinter printer;
QPrintDialog printDialog(&printer, 0);
if (printDialog.exec() == QDialog::Accepted) { // print ... }
```
 $DQ$ 

Boîtes de dialogue

#### La classe QFileDialog

La classe QFileDialog fournit une boîte de dialogue modale qui permet aux utilisateurs de **sélectionner des fichiers ou des répertoires**. Elle permet de parcourir le système de fichiers afin de sélectionner un ou plusieurs fichiers ou un répertoire (getExistingDirectory(), getOpenFileName(), getOpenFileNames(), getSaveFileName()).

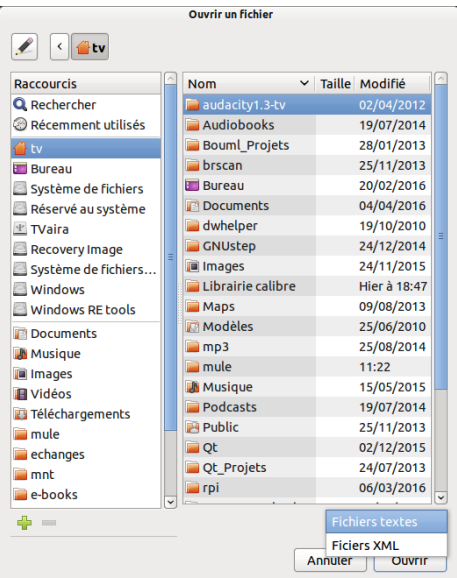

**QString** fileName = **QFileDialog**::**getOpenFileName**(0, "Ouvrir un fichier", "/home/tv", "Fichiers textes (\*.txt);;Ficiers XML (\*.xml)");

#### La classe QErrorMessage

La classe QErrorMessage fournit une boîte de dialogue non modale qui **affiche un message d'erreur** (showMessage()).

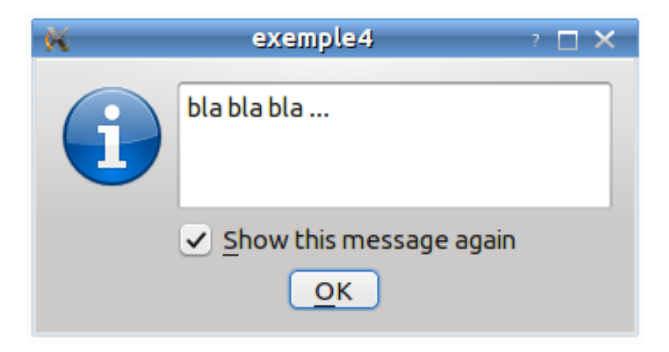

```
QErrorMessage *errorMessageDialog;
errorMessageDialog = new QErrorMessage;
errorMessageDialog->showMessage("bla bla bla ...");
```
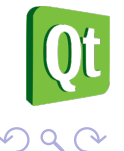

### Sommaire

#### Boîtes de dialogue

- 2 Fenêtre principale
- <span id="page-16-0"></span>Aspe[ct](#page-16-0) [vis](#page-16-0)uel et ergonomique

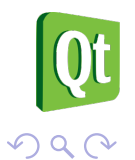

### Création d'une application "fenêtre principale"

La création d'une application "fenêtre principale" est réalisée à partir d'une nouvelle classe qui **hérite** de QMainWindow :

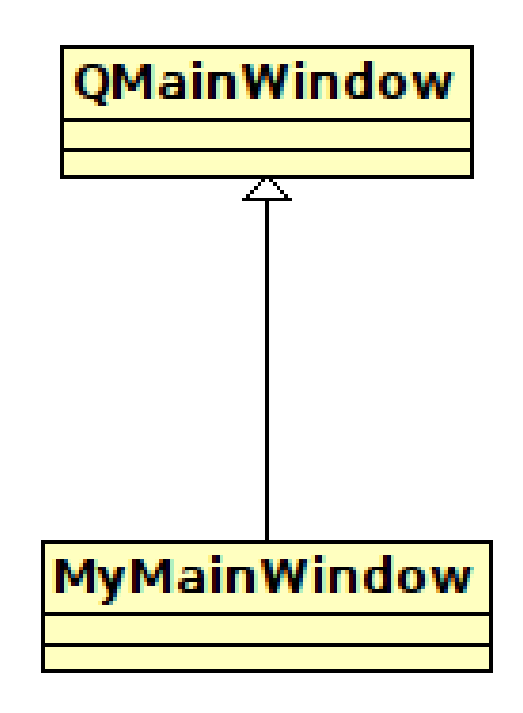

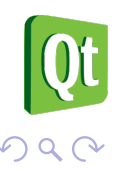

## Squelette de l'application "fenêtre principale"

#### mymainwindow.h

```
class MyMainWindow : public
    QMainWindow
```

```
{
```
**Q\_OBJECT** private:

```
public:
```

```
MyMainWindow(QWidget *parent
    = 0 :
```

```
public slots:
```
**signals**:

};

#### mymainwindow.cpp

```
#include "mymainwindow.h"
```
MyMainWindow::MyMainWindow( **QWidget** \*parent) : **QMainWindow**(parent)

```
{
  // TODO
```

```
}
```
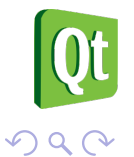

#### La classe QMainWindow

- La classe QMainWindow offre une **fenêtre d'application principale**.
- Une fenêtre principale fournit un **cadre** pour la construction de l'interface utilisateur d'une application.

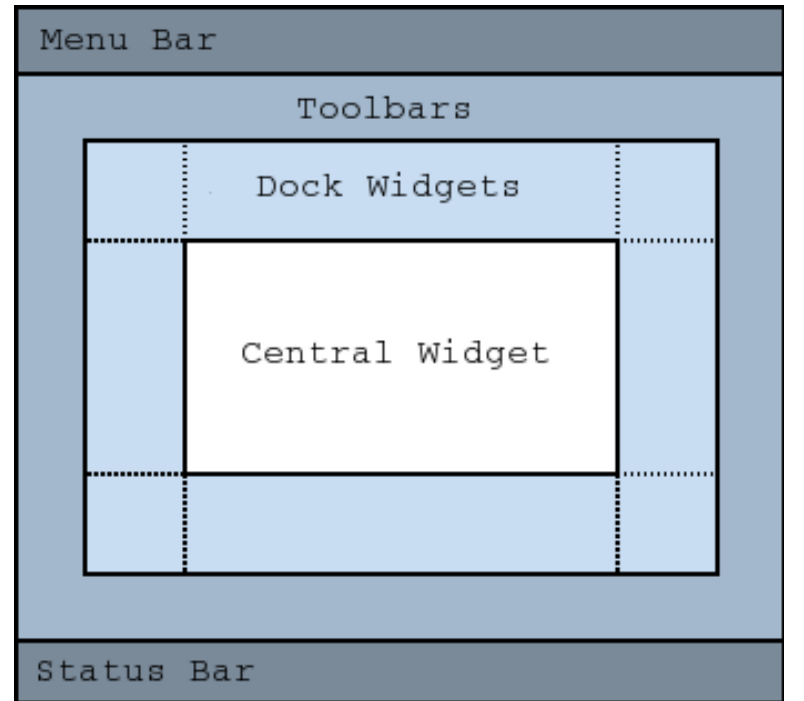

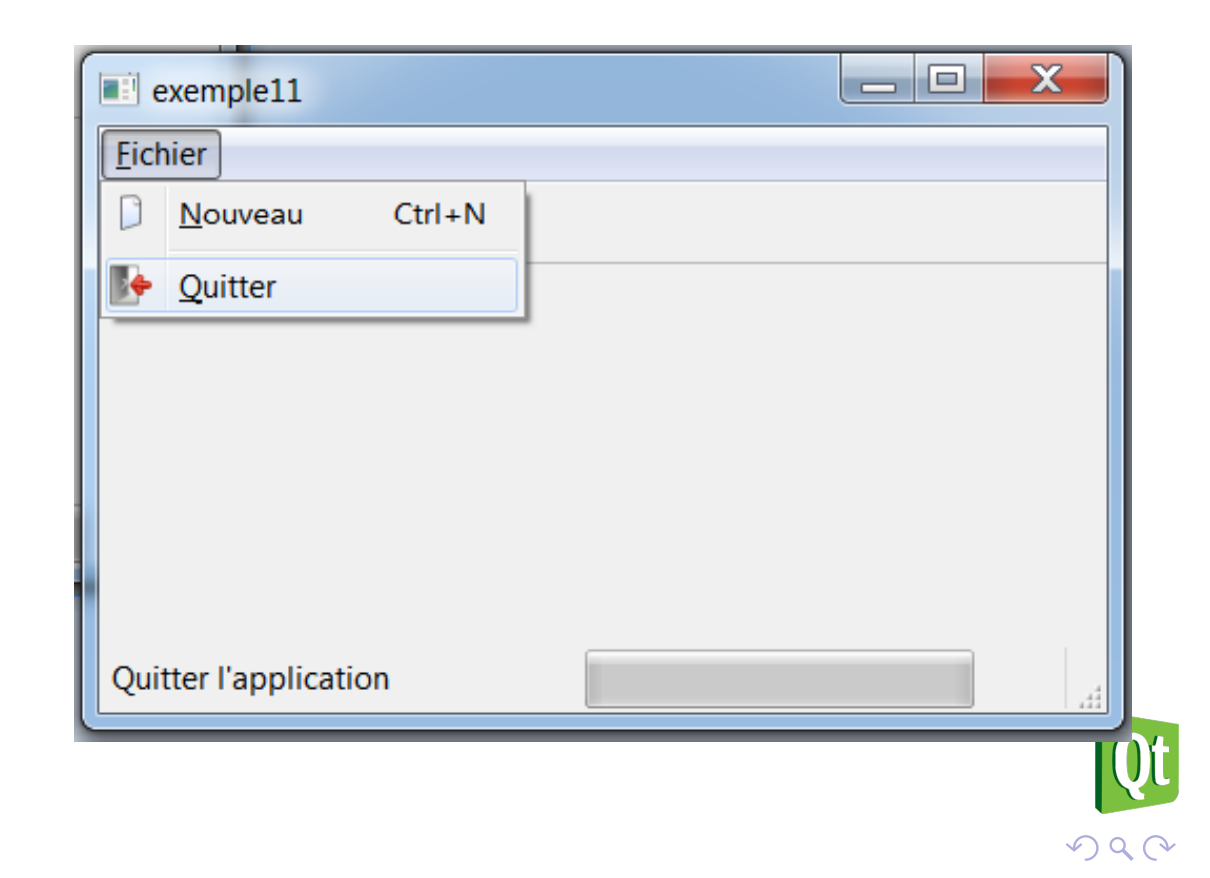

#### La structure d'un QMainWindow

- QMainWindow a sa propre mise en page à laquelle vous pouvez ajouter QToolBars, QDockWidgets, un QMenuBar, et un QStatusBar.
- · La fenêtre possède une zone centrale (central widget) qui peut être occupée par n'importe quel type de widget.
- Le [widge](#page-20-0)t central sera généralement un widget standard de Qt comme un QTextEdit (logiciel de type "texte") ou un QGraphicsView (logiciel de "dessin"). Les widgets personnalisés peuvent également être utilisés pour des applications avancées.
- <span id="page-20-0"></span>On définit le widget central avec setCentralWidget().

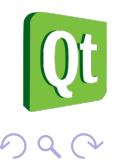

## SDI ou MDI

- Une application qui gère des documents a soit une **interface unique** (**SDI** pour Single Document Interface) ou **multiples** (**MDI** pour Multiple Document Interface).
- Pour créer des applications MDI dans Qt, on utilisera un QMdiArea co[mme](#page-21-0) widget central.
- <span id="page-21-0"></span>Les sous-fenêtres de QMdiArea sont des instances de QMdiSubWindow. Elles sont ajoutées à une zone MDI avec addSubWindow().

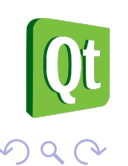

## L'interface MDI

Avec setViewMode(), on peut choisir un affichage des sous-fenêtres soit indépendantes (QMdiArea::SubWindowView) soit regroupées en onglet (QMdiArea::TabbedView).

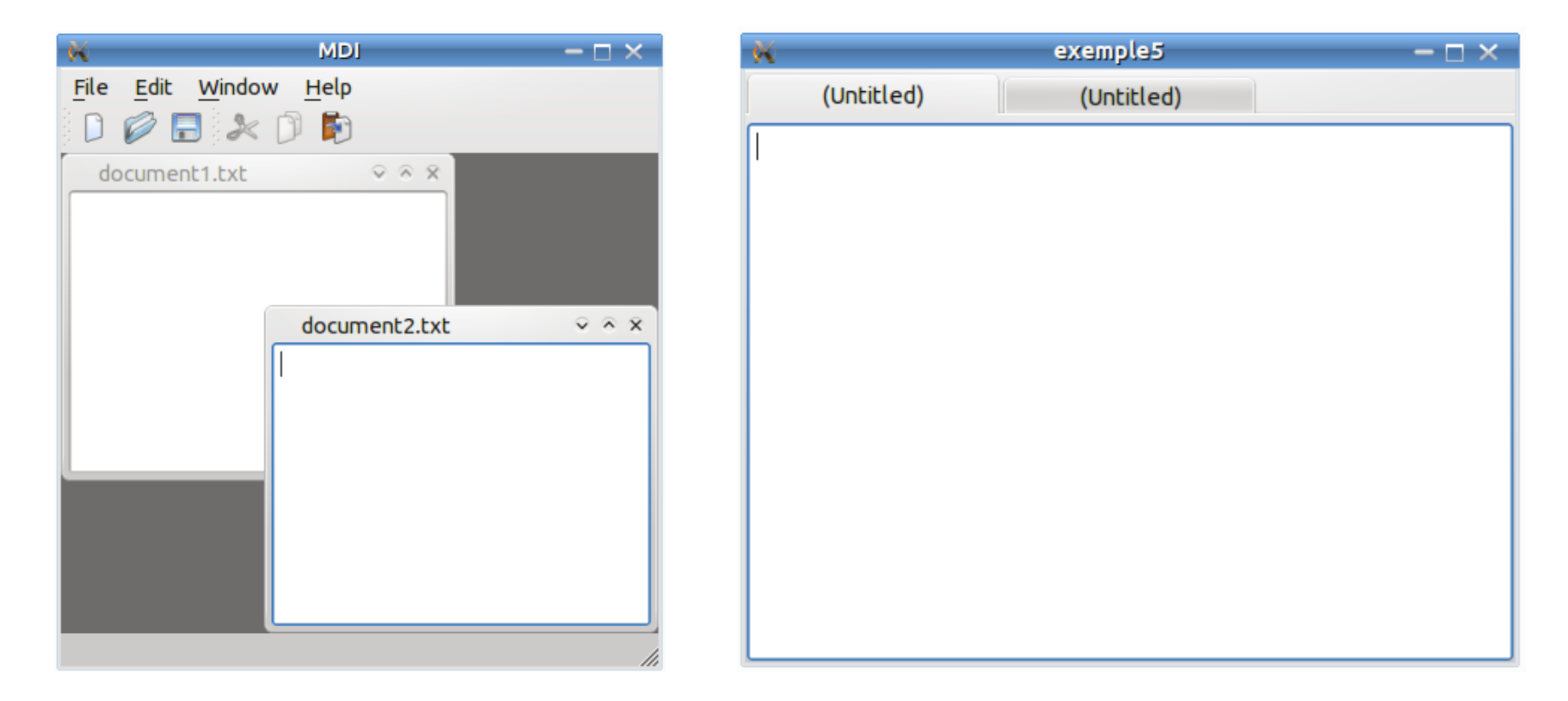

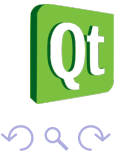

#### La classe QMdiArea

```
QMdiArea *mdiArea = new QMdiArea;
```

```
QTextEdit *textEdit1 = new QTextEdit;
QTextEdit *textEdit2 = new QTextEdit;
```

```
QMdiSubWindow *mdiSubWindow1 = mdiArea->addSubWindow(textEdit1);
QMdiSubWindow *mdiSubWindow2 = mdiArea->addSubWindow(textEdit2);
```

```
// ou : QMdiArea::SubWindowView
mdiArea->setViewMode(QMdiArea::TabbedView);
```

```
setCentralWidget(mdiArea);
```
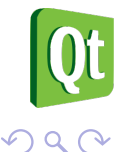

#### La classe QAction

- La classe QAction fournit une **interface abstraite pour décrire une** action (= commande) qui peut être insérée dans les widgets.
- Cela permet de créer des commandes communes pouvant être invoquées via des menus, boutons, et des raccourcis clavier.
- Les actions peuvent être ajoutés aux menus et barres d'outils, et ser[ont](#page-24-0) [au](#page-24-0)tomatiquement synchronisées.

<span id="page-24-0"></span>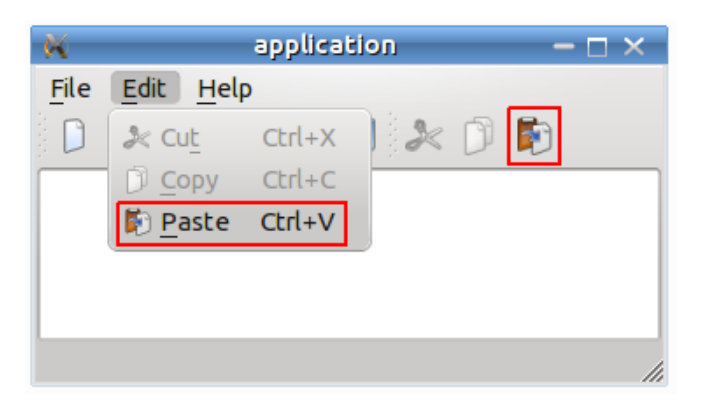

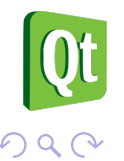

#### La classe QMenu

- La classe QMenu fournit un widget pour une utilisation dans les **barres de menus** et les **menus contextuels**. Un menu contextuel est un menu qui s'affiche lorsqu'on fait un clic droit sur un *widget*.
- Un widget menu est un **menu de sélection**. Il peut être soit un menu déroulant dans une barre de menu ou un menu contextuel autonome.
- Qt [implé](#page-25-0)mente donc les menus avec QMenu et QMainWindow les garde dans un QMenuBar. On utilise QMenuBar::addMenu() pour insérer un menu dans une barre de menu.

<span id="page-25-0"></span>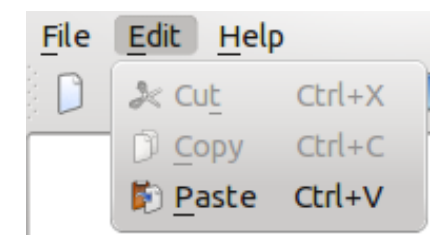

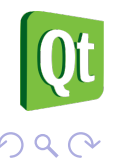

#### La classe QMenuBar

- La classe QMenuBar fournit une **barre de menu horizontale**. Une barre de menu se compose d'une liste d'éléments de menu déroulant.
- On peut ajouter de nouveaux menus à la barre de menus de la fenêtre principale en appelant menuBar() qui retourne la QMenuBar de la fenêtre, puis ajoutez un menu avec QMenuBar::addMenu()

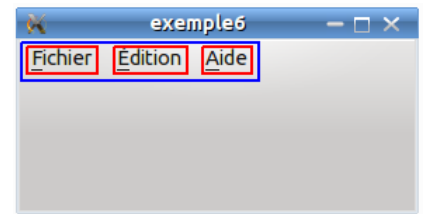

```
QMenu *fileMenu = new QMenu(QString::fromUtf8("&Fichier"), this);
menuBar()->addMenu(fileMenu);
```

```
QMenu *editMenu = new QMenu(QString::fromUtf8("&Édition"), this);
menuBar()->addMenu(editMenu);
```

```
// ...
```
#### La classe QMenu

On peut soit créer une instance de QAction puis l'ajouter avec addAction() soit créer la QAction directement en utilisant addAction() :

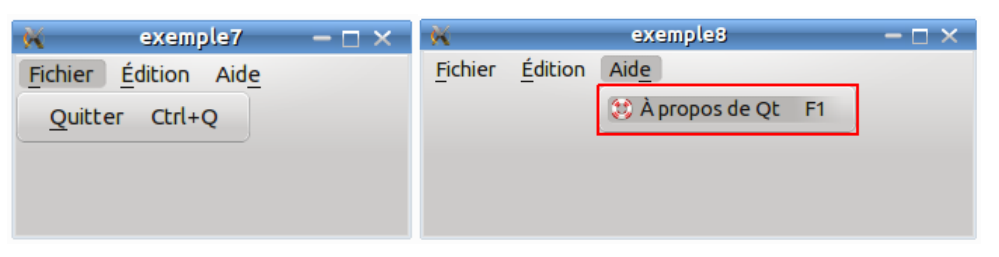

```
// Solution 1 :
fileMenu->addAction(QString::fromUtf8("&Quitter"), qApp, SLOT(quit()),
    QKeySequence::Quit);
// Solution 2 :
QAction *actionHelp = new QAction(QString::fromUtf8("À propos de Qt"),
    this);
actionHelp->setShortcut(QKeySequence(Qt::Key_F1));
actionHelp->setIcon(QIcon(":/help.png"));
connect(actionHelp, SIGNAL(triggered()), qApp, SLOT(aboutQt()));
```

```
helpMenu->addAction(actionHelp);
```
#### La classe QToolBar

- La classe QToolBar fournit une **barre d'outils** qui contient un ensemble de contrôles (généralement des icônes) et située sous les menus.
- Pour ajouter une barre d'outils, on doit tout d'abord appeler la méthode addToolBar() de QMainWindow.
- Av[ec Qt,](#page-28-0) la barre d'outils utilise des actions pour construire chacun des éléments de celle-ci. Les boutons de la barre d'outils sont donc insérés en ajoutant des actions et en utilisant addAction() ou insertAction().
- <span id="page-28-0"></span>**•** Mais on peut aussi insérer un *widget* (comme QSpinBox, QDoubleSpinBox ou QComboBox) à l'aide de addWidget() ou insertWidget().

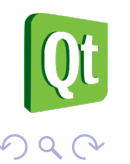

Fenêtre principale

#### La classe QToolBar

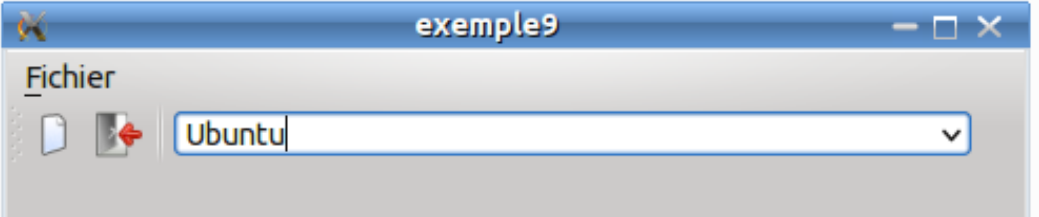

**QToolBar** \*fileToolBar = **addToolBar**("Fichier");

```
//fileToolBar->setMovable(false);
//fileToolBar->setFloatable(false);
```

```
fileToolBar->addAction(actionNouveau);
fileToolBar->addAction(actionQuit);
fileToolBar->addSeparator();
```
<span id="page-29-0"></span>**QFontComboBox** \*fontComboBox = new **QFontComboBox**; fileToolBar->**addWidget**(fontComboBox);

つくい

#### La classe QDockWidget

- **La classe QDockWidget fournit un** *widget* **qui peut être "ancré" dans** une QMainWindow ou "flotter" comme une fenêtre de haut niveau sur le bureau.
- O QDockWidget fournit le concept de *dock windows* (palettes d'outils ou [de fen](#page-30-0)êtres d'utilité). Ces dock windows sont des **fenêtres secondaires (ou mini-fenêtres)** placées dans la zone autour du widget central d'une QMainWindow.
- <span id="page-30-0"></span>• Beaucoup d'applications connues les utilisent : Qt Designer, OpenOffice, Gimp, Photoshop, Code::Blocks , ...

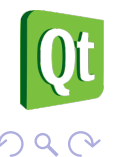

Fenêtre principale

#### La classe QDockWidget

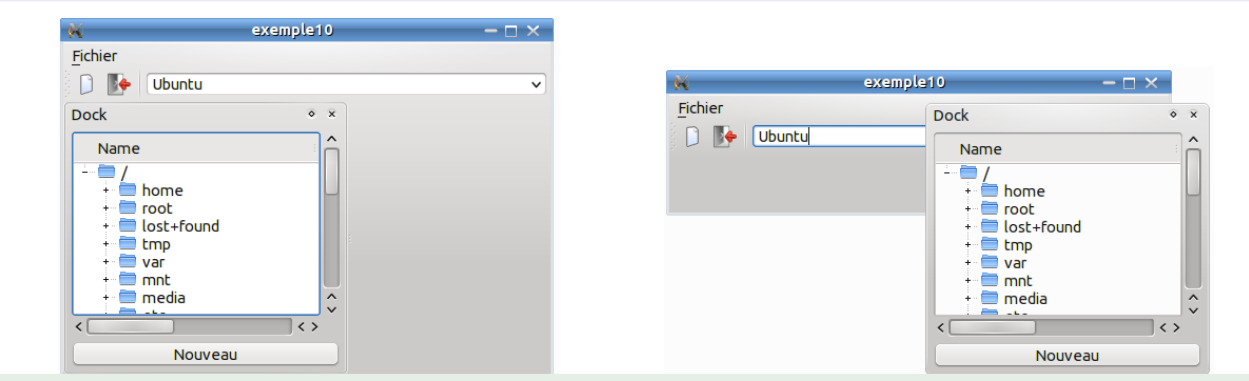

```
QDockWidget *dockWidget = new QDockWidget("Dock", this);
addDockWidget(Qt::LeftDockWidgetArea, dockWidget);
```

```
QWidget *dockContenu = new QWidget;
dockWidget->setWidget(dockContenu);
QVBoxLayout *dockLayout = new QVBoxLayout;
QFileSystemModel *model = new QFileSystemModel;
model->setRootPath(QDir::currentPath());
QTreeView *vueArbre = new QTreeView;
vueArbre->setModel(model);
dockLayout->addWidget(vueArbre);
//...
dockContenu->setLayout(dockLayout);
```
#### La classe QStatusBar

- La classe QStatusBar fournit une **barre horizontale appropriée pour la présentation des informations d'état**. QStatusBar permet d'afficher différents types d'indicateurs.
- Une barre d'état peut afficher trois types de messages différents :
	- temporaire : affiché brièvement. Exemple : utilisé pour afficher les textes explicatifs de la barre d'outils ou des entrées de menu.
	- normal : affiché tout le temps, sauf quand un message temporaire est [affic](#page-32-0)hé. Exemple : utilisé pour afficher la page et le numéro de ligne dans un traitement de texte.
	- permanent : jamais caché. Exemple : utilisé pour des indications de mode important comme le verrouillage des majuscules.
- <span id="page-32-0"></span>La barre d'état peut être récupéré à l'aide de QMainWindow::statusBar() et remplacé à l'aide de QMainWindow::setStatusBar().

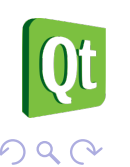

Fenêtre principale

#### La classe QStatusBar

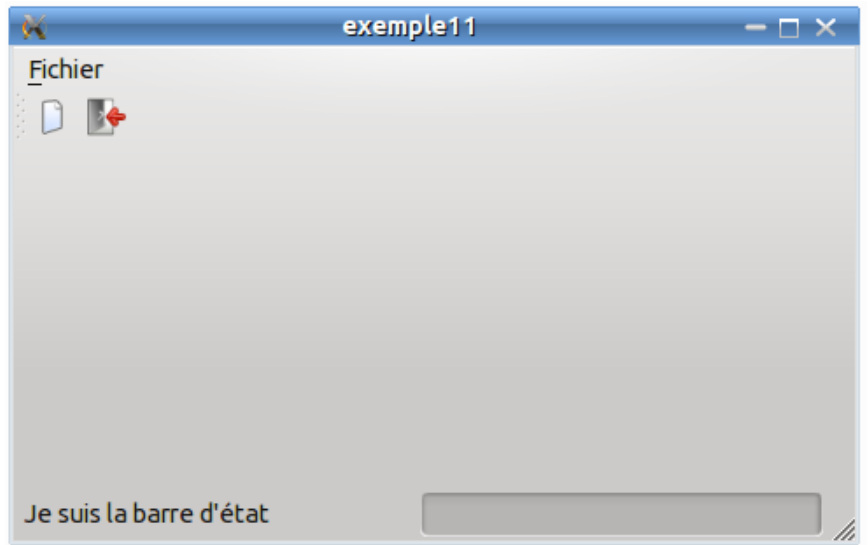

```
QStatusBar *barreEtat = statusBar();
```

```
QProgressBar *progression = new QProgressBar;
barreEtat->addPermanentWidget(progression);
```
barreEtat->**showMessage**(**QString**::**fromUtf8**("Je suis la barre d'état"), 2000);

 $DQ$ 

### Les fichiers ressources . qrc

- On peut utiliser un **fichier ressource** de Qt (.qrc) pour référencer l'image d'une icône par exemple.
- L'outil rcc est alors utilisé pour incorporer les ressources dans l'application Qt au cours du processus de construction. rcc génére un fichier C++ à partir des données spécifiées dans le fichier .qrc.
- Exemple : actionHelp->setIcon(QIcon("**:**/help.png"));

```
<!DOCTYPE RCC>
<RCC version="1.0">
  <qresource>
     <file>help.png</file>
   </qresource>
\langle/RCC>
```
### Sommaire

#### Boîtes de dialogue

- Fenêtre principale
- <span id="page-35-0"></span>3 Aspect [vis](#page-35-0)uel et ergonomique

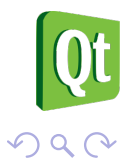

### Aspect visuel des widgets

Les widgets possèdent de nombreuses méthodes qui permettent d'agir sur l'**aspect visuel** :

- **taille** : la propriété sizeHint détient les dimensions recommandées du widget. Cela est important pour le système de gestion de layout. La propriété sizePolicy définit le comportement par défaut du layout du widget. Il est possible de redimensionner manuellement le widget avec setGeometry(), resize(), ...
- **positi[on](#page-36-0)** : généralement les widgets sont positionnés dans un layout. Il est possible de les déplacer manuellement avec move(). Il est aussi possible de définir l'alignement du contenu d'un widget avec setAlignment().
- **visibilité** : setVisible(true) ou show() définit le widget à un statut visible si la totalité de ses widgets parents jusqu'à la fenêtre sont visibles. setVisible(false) ou hide() cache explicitement un widget.  $\Omega$

<span id="page-36-0"></span>

Les widgets possèdent de nombreuses méthodes qui permettent d'agir sur l'**aspect ergonomique** :

- **style** : la méthode setStyle() définit le style de GUI du widget. On peut par exemple appliquer un style " $GTK +$ ", "Windows", ...
- **feuille de style** : la propriété styleSheet définit la feuille de style du widget[. L](#page-37-0)a feuille de style (qss) contient une description textuelle des personnalisations pour le style du widget.
- **police** : la propriété font contrôle la police actuellement définie pour le widget.
- <span id="page-37-0"></span>**palette** : la propriété palette décrit la palette du widget.

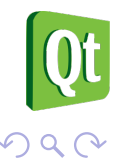

Aspect

# Exemple : modifier l'aspect visuel et ergonomique d'un widget

```
QPushButton *pMonBouton = new QPushButton("Quitter");
//pMonBouton->setGeometry(0,0,200,100);
pMonBouton->resize(200, 100);
pMonBouton->move(50, 50);
pMonBouton->setFont(QFont("Arial", 18, QFont::Bold));
pMonBouton->setStyleSheet("background-color: red; color: white;");
pMonBouton->setStyle(QStyleFactory::create("Motif"));
pMonBouton->show();
```
<span id="page-38-0"></span>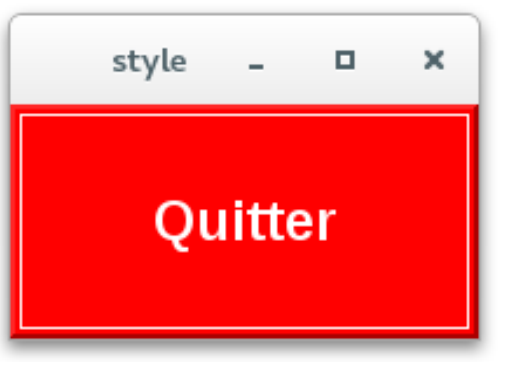

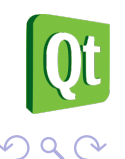

```
Aspect
```
# Exemple : modifier l'aspect visuel et ergonomique d'un widget

```
QLabel *pMonLabel = new QLabel("Hello world!");
pMonLabel->setFrameStyle(QFrame::Panel | QFrame::Sunken);
pMonLabel->setMargin(10);
pMonLabel->setFont(QFont("Verdana", 14, QFont::DemiBold, QFont::
    StyleItalic));
pMonLabel->setAlignment(Qt::AlignHCenter);
QPalette palette;
palette.setColor(QPalette::WindowText, Qt::blue);
pMonLabel->setAutoFillBackground(true);
pMonLabel->setPalette(palette);
pMonLabel->show();
```
<span id="page-39-0"></span>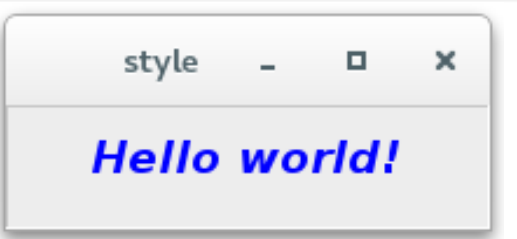

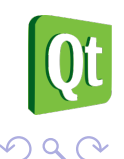